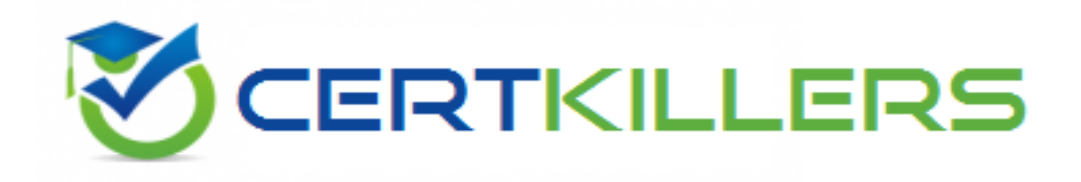

## **Microsoft**

## **AZ-100 Exam**

**Microsoft Azure Infrastructure and Deployment Exam**

Thank you for Downloading AZ-100 exam PDF Demo

## You can Buy Latest AZ-100 Full Version Download

https://www.certkillers.net/Exam/AZ-100

## **Version: 14.0**

#### **Case Study: 1 Mix Questions**

#### **Question: 1**

You have an Azure subscription that contains 10 virtual machines.

You need to ensure that you receive an email message when any virtual machines are powered off, restarted, or deallocated.

What is the minimum number of rules and action groups that you require?

A. three rules and three action groups

- B. one rule and one action group
- C. three rules and one action group
- D. one rule and three action groups

#### **Answer: C**

Explanation:

An action group is a collection of notification preferences defined by the user. Azure Monitor and Service

Health alerts are configured to use a specific action group when the alert is triggered. Various alerts may use the same action group or different action groups depending on the user's requirements. References:

<https://docs.microsoft.com/en-us/azure/monitoring-and-diagnostics/monitoring-action-groups>

#### **Question: 2**

You have an Azure subscription that contains two resource groups named RG1 and RG2. RG2 does not contain any resources. RG1 contains the resources in the following table.

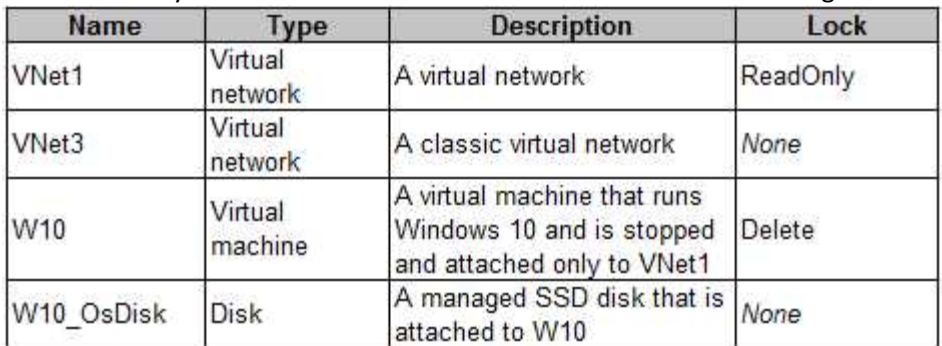

Which resource can you move to RG2?

A. W10\_OsDisk

B. VNet1

C. VNet3

D. W10

**Answer: B**

Explanation:

When moving a virtual network, you must also move its dependent resources. For example, you must move gateways with the virtual network. VM W10, which is in Vnet1, is not a dependent resource.

Incorrect Answers,

A: Managed disks don't support move.

C: Virtual networks (classic) can't be moved.

D: Virtual machines with the managed disks cannot be moved.

References:

[https://docs.microsoft.com/en-us/azure/azure-resource-manager/resource-group-move](https://docs.microsoft.com/en-us/azure/azure-resource-manager/resource-group-move-resources#virtual-machines-limitations)[resources#virtual-machines-limitations](https://docs.microsoft.com/en-us/azure/azure-resource-manager/resource-group-move-resources#virtual-machines-limitations)

#### **Question: 3**

You have 100 Azure subscriptions. All the subscriptions are associated to the same Azure Active Directory (Azure AD) tenant named contoso.com.

You are a global administrator.

You plan to create a report that lists all the resources across all the subscriptions.

You need to ensure that you can view all the resources in all the subscriptions.

What should you do?

A. From the Azure portal, modify the profile settings of your account.

B. From Windows PowerShell, run the Add-AzureADAdministrativeUnitMember cmdlet.

C. From Windows PowerShell, run the New-AzureADUserAppRoleAssignment cmdlet.

D. From the Azure portal, modify the properties of the Azure AD tenant.

**Answer: C**

Explanation:

The New-AzureADUserAppRoleAssignment cmdlet assigns a user to an application role in Azure Active Directory (AD). Use it for the application report.

References:

[https://docs.microsoft.com/en-us/powershell/module/azuread/new](https://docs.microsoft.com/en-us/powershell/module/azuread/new-azureaduserapproleassignment?view=azureadps-2.0)[azureaduserapproleassignment?view=azureadps-2.0](https://docs.microsoft.com/en-us/powershell/module/azuread/new-azureaduserapproleassignment?view=azureadps-2.0)

#### **Question: 4**

Note: This question is part of a series of questions that present the same scenario. Each question in the series contains a unique solution that might meet the stated goals. Some question sets might

have more than one correct solution, while others might not have a correct solution.

After you answer a question in this section, you will NOT be able to return to it. As a result, these questions will not appear in the review screen.

You have an Azure subscription named Subscription1. Subscription1 contains a resource group named RG1. RG1 contains resources that were deployed by using templates.

You need to view the date and time when the resources were created in RG1.

Solution: From the Subscriptions blade, you select the subscription, and then click Programmatic deployment.

Does this meet the goal?

A. Yes

B. No

**Answer: B**

#### **Question: 5**

Note: This question is part of a series of questions that present the same scenario. Each question in the series contains a unique solution that might meet the stated goals. Some question sets might have more than one correct solution, while others might not have a correct solution.

After you answer a question in this section, you will NOT be able to return to it. As a result, these questions will not appear in the review screen.

You have an Azure subscription named Subscription1. Subscription1 contains a resource group named RG1. RG1 contains resources that were deployed by using templates.

You need to view the date and time when the resources were created in RG1.

Solution: From the RG1 blade, you click Deployments.

Does this meet the goal?

A. Yes B. No

**Answer: A**

#### **Question: 6**

Note: This question is part of a series of questions that present the same scenario. Each question in the series contains a unique solution that might meet the stated goals. Some question sets might have more than one correct solution, while others might not have a correct solution.

After you answer a question in this section, you will NOT be able to return to it. As a result, these questions will not appear in the review screen.

You have an Azure subscription named Subscription1. Subscription1 contains a resource group named RG1. RG1 contains resources that were deployed by using templates.

You need to view the date and time when the resources were created in RG1.

Solution: From the Subscriptions blade, you select the subscription, and then click Resource providers.

Does this meet the goal?

A. Yes B. No

**Answer: B**

#### **Question: 7**

DRAG DROP

You have an Azure subscription that contains a storage account.

You have an on-premises server named Server1 that runs Window Server 2016. Server1 has 2 TB of data.

You need to transfer the data to the storage account by using the Azure Import/Export service. In which order should you perform the actions? To answer, move all actions from the list of actions to the answer area and arrange them in the correct order.

NOTE: More than one order of answer choices is correct. You will receive credit for any of the correct orders you select.

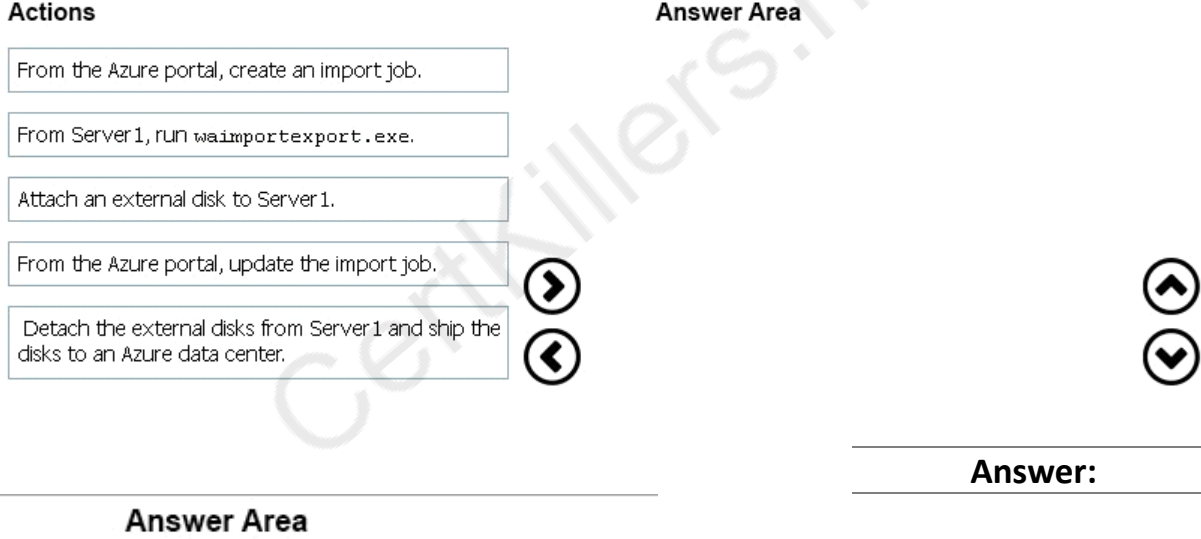

Attach an external disk to Server 1.

From Server1, run waimportexport.exe.

From the Azure portal, create an import job.

Detach the external disks from Server 1 and ship the disks to an Azure data center.

From the Azure portal, update the import job.

#### **Question: 8**

#### HOTSPOT

You have an Azure subscription named Subscription1.

In Subscription1, you create an Azure file share named share1.

You create a shared access signature (SAS) named SAS1 as shown in the following exhibit.

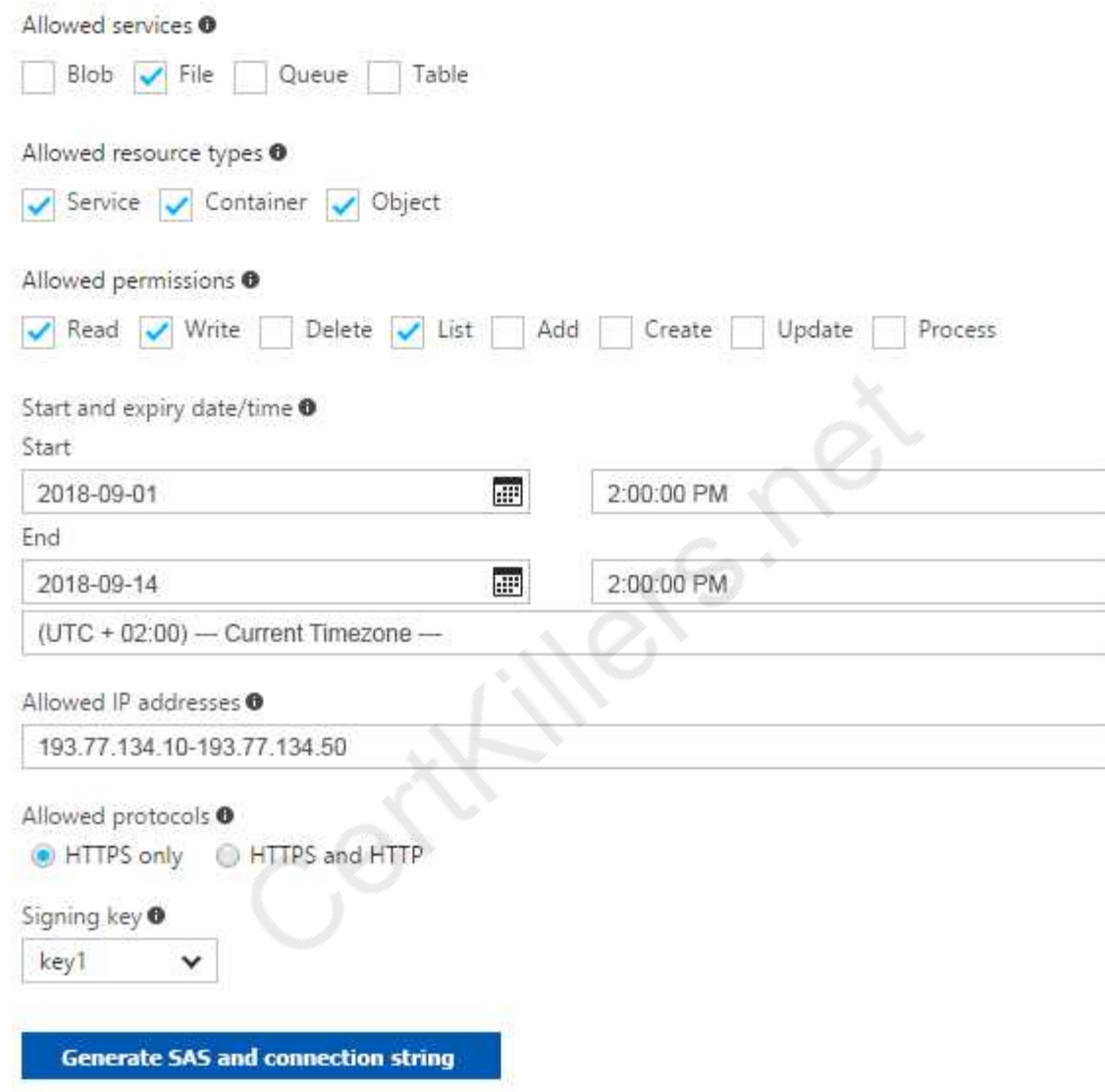

To answer, select the appropriate options in the answer area. NOTE: Each correct selection is worth one point.

#### **Answer Area**

If on September 2, 2018, you run Microsoft Azure Storage Explorer on a computer that has an IP address of 193.77.134.1, and you use SAS1 to connect to the storage account, you [answer choice].

If on September 10, 2018, you run the net use command on a computer that has an IP address of 193.77.134.50, and you use SAS1 as the password to connect to share1, you [answer choice].

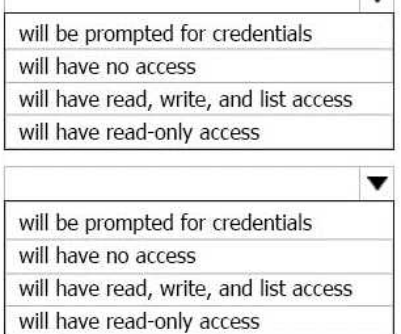

l —

**Answer:**

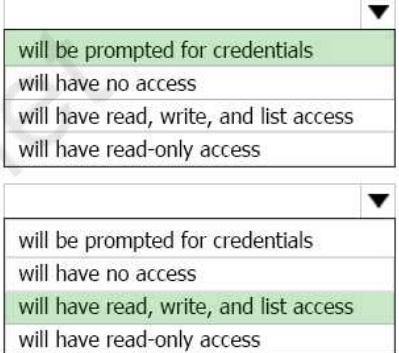

If on September 2, 2018, you run Microsoft Azure Storage Explorer on a computer that has an IP address of 193.77.134.1, and you use SAS1 to connect to the storage account, you [answer choice].

> If on September 10, 2018, you run the net use command on a computer that has an IP address of 193.77.134.50, and you use SAS1 as the password to connect to share1, you [answer choice].

Explanation:

Box 1: Will be prompted for credentials

Azure Storage Explorer is a standalone app that enables you to easily work with Azure Storage data on Windows, macOS, and Linux. It is used for connecting to and managing your Azure storage accounts.

Box 2: Will have read, write, and list access

The net use command is used to connect to file shares.

References:

[https://docs.microsoft.com/en-us/azure/storage/common/storage-dotnet-shared-access-signature](https://docs.microsoft.com/en-us/azure/storage/common/storage-dotnet-shared-access-signature-part-1)[part-1](https://docs.microsoft.com/en-us/azure/storage/common/storage-dotnet-shared-access-signature-part-1)

[https://docs.microsoft.com/en-us/azure/vs-azure-tools-storage-manage-with-storage](https://docs.microsoft.com/en-us/azure/vs-azure-tools-storage-manage-with-storage-explorer?tabs=windows)[explorer?tabs=windows](https://docs.microsoft.com/en-us/azure/vs-azure-tools-storage-manage-with-storage-explorer?tabs=windows)

#### **Question: 9**

You have the Azure virtual machines shown in the following table.

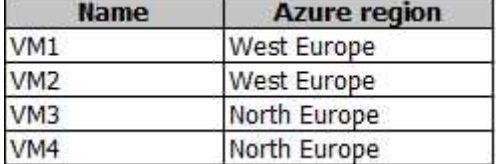

You have a Recovery Services vault that protects VM1 and VM2.

You need to protect VM3 and VM4 by using Recovery Services. What should you do first?

- A. Configure the extensions for VM3 and VM4.
- B. Create a new Recovery Services vault.
- C. Create a storage account.
- D. Create a new backup policy.

**Answer: B**

Explanation:

A Recovery Services vault is a storage entity in Azure that houses data. The data is typically copies of data, or configuration information for virtual machines (VMs), workloads, servers, or workstations. You can use Recovery Services vaults to hold backup data for various Azure services References:

<https://docs.microsoft.com/en-us/azure/site-recovery/azure-to-azure-tutorial-enable-replication>

#### **Question: 10**

You have an Azure subscription that contains the resources in the following table.

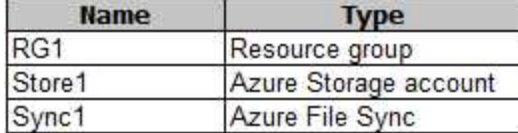

Store1 contains a file share named Dat

a. Data contains 5,000 files.

You need to synchronize the files in Data to an on-premises server named Server1.

Which three actions should you perform? Each correct answer presents part of the solution.

NOTE: Each correct selection is worth one point.

A. Download an automation script.

B. Create a container instance.

C. Create a sync group.

D. Register Server1.

E. Install the Azure File Sync agent on Server1.

**Answer: CDE**

Explanation:

Step 1 (E): Install the Azure File Sync agent on Server1

The Azure File Sync agent is a downloadable package that enables Windows Server to be synced with an Azure file share

Step 2 (D): Register Server1.

Register Windows Server with Storage Sync Service

Registering your Windows Server with a Storage Sync Service establishes a trust relationship between your server (or cluster) and the Storage Sync Service.

Step 3 (C): Create a sync group and a cloud endpoint.

A sync group defines the sync topology for a set of files. Endpoints within a sync group are kept in

sync with each other. A sync group must contain one cloud endpoint, which represents an Azure file share and one or more server endpoints. A server endpoint represents a path on registered server. References:

<https://docs.microsoft.com/en-us/azure/storage/files/storage-sync-files-deployment-guide>

#### **Question: 11**

#### HOTSPOT

You plan to create an Azure Storage account in the Azure region of East US 2.

You need to create a storage account that meets the following requirements:

Replicates synchronously

Remains available if a single data center in the region fails

How should you configure the storage account? To answer, select the appropriate options in the answer area.

NOTE: Each correct selection is worth one point.

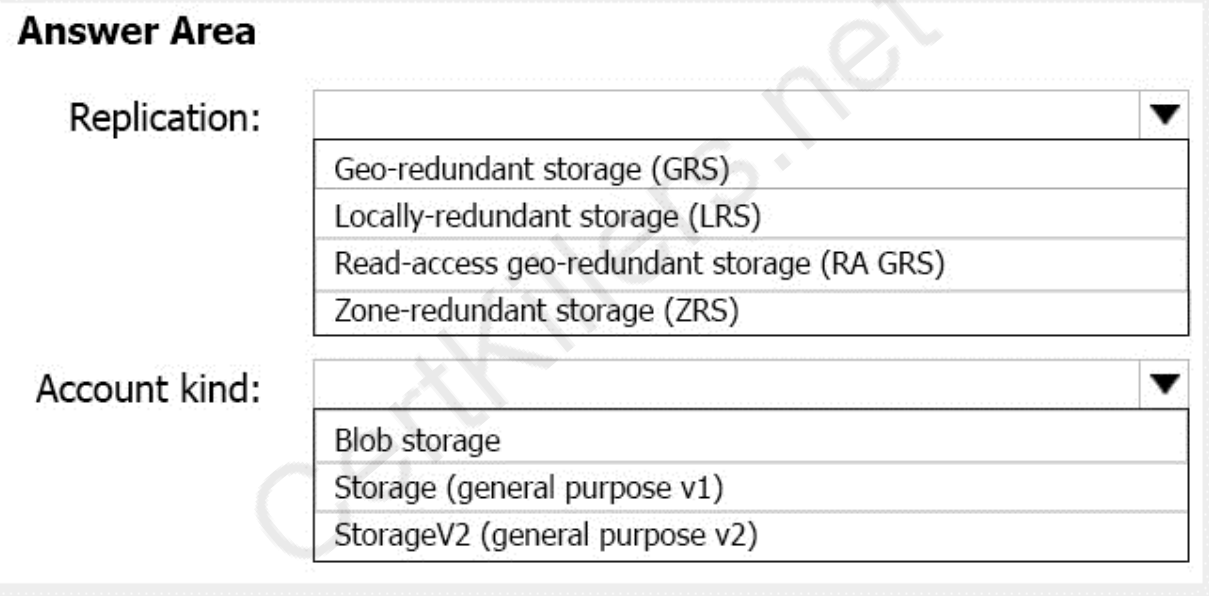

**Answer:**

w

▼

### Replication:

Geo-redundant storage (GRS)

Locally-redundant storage (LRS)

Read-access geo-redundant storage (RA GRS)

Zone-redundant storage (ZRS)

## Account kind:

Blob storage

Storage (general purpose v1)

StorageV2 (general purpose v2)

Explanation:

Box 1: Zone-redundant storage (ZRS)

Zone-redundant storage (ZRS) replicates your data synchronously across three storage clusters in a single region.

LRS would not remain available if a data center in the region fails

GRS and RA GRS use asynchronous replication.

Box 2: StorageV2 (general purpose V2)

ZRS only support GPv2.

References:

<https://docs.microsoft.com/en-us/azure/storage/common/storage-redundancy> <https://docs.microsoft.com/en-us/azure/storage/common/storage-redundancy-zrs>

#### **Question: 12**

You plan to use the Azure Import/Export service to copy files to a storage account.

Which two files should you create before you prepare the drives for the import job? Each correct answer presents part of the solution.

NOTE: Each correct selection is worth one point.

A. an XML manifest file

- B. a driveset CSV file
- C. a dataset CSV file
- D. a PowerShell PS1 file
- E. a JSON configuration file

**Answer: BC**

Explanation:

B: Modify the driveset.csv file in the root folder where the tool resides.

C: Modify the dataset.csv file in the root folder where the tool resides. Depending on whether you want to import a file or folder or both, add entries in the dataset.csv file References:

**https://www.certkillers.net**

<https://docs.microsoft.com/en-us/azure/storage/common/storage-import-export-data-to-files>

#### **Question: 13**

You have a Recovery Service vault that you use to test backups. The test backups contain two protected virtual machines.

You need to delete the Recovery Services vault.

What should you do first?

- A. From the Recovery Service vault, stop the backup of each backup item.
- B. From the Recovery Service vault, delete the backup data.
- C. Modify the disaster recovery properties of each virtual machine.
- D. Modify the locks of each virtual machine.

**Answer: A**

Explanation:

You can't delete a Recovery Services vault if it is registered to a server and holds backup data. If you try to delete a vault, but can't, the vault is still configured to receive backup data.

Remove vault dependencies and delete vault

In the vault dashboard menu, scroll down to the Protected Items section, and click Backup Items. In this menu, you can stop and delete Azure File Servers, SQL Servers in Azure VM, and Azure virtual machines.

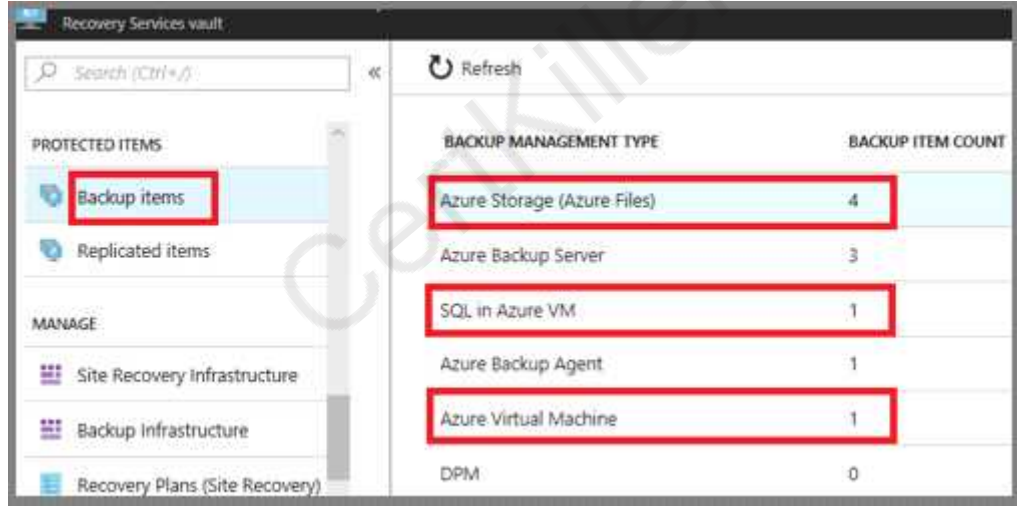

References:

<https://docs.microsoft.com/en-us/azure/backup/backup-azure-delete-vault>

#### **Question: 14**

#### DRAG DROP

You have an Azure subscription named Subscription1.

You create an Azure Storage account named contosostorage, and then you create a file share named data.

Which UNC path should you include in a script that references files from the data file share? To

answer, drag the appropriate values to the correct targets. Each value may be used once, more than once, or not at all. You may need to drag the split bar between panes or scroll to view content. NOTE: Each correct selection is worth one point.

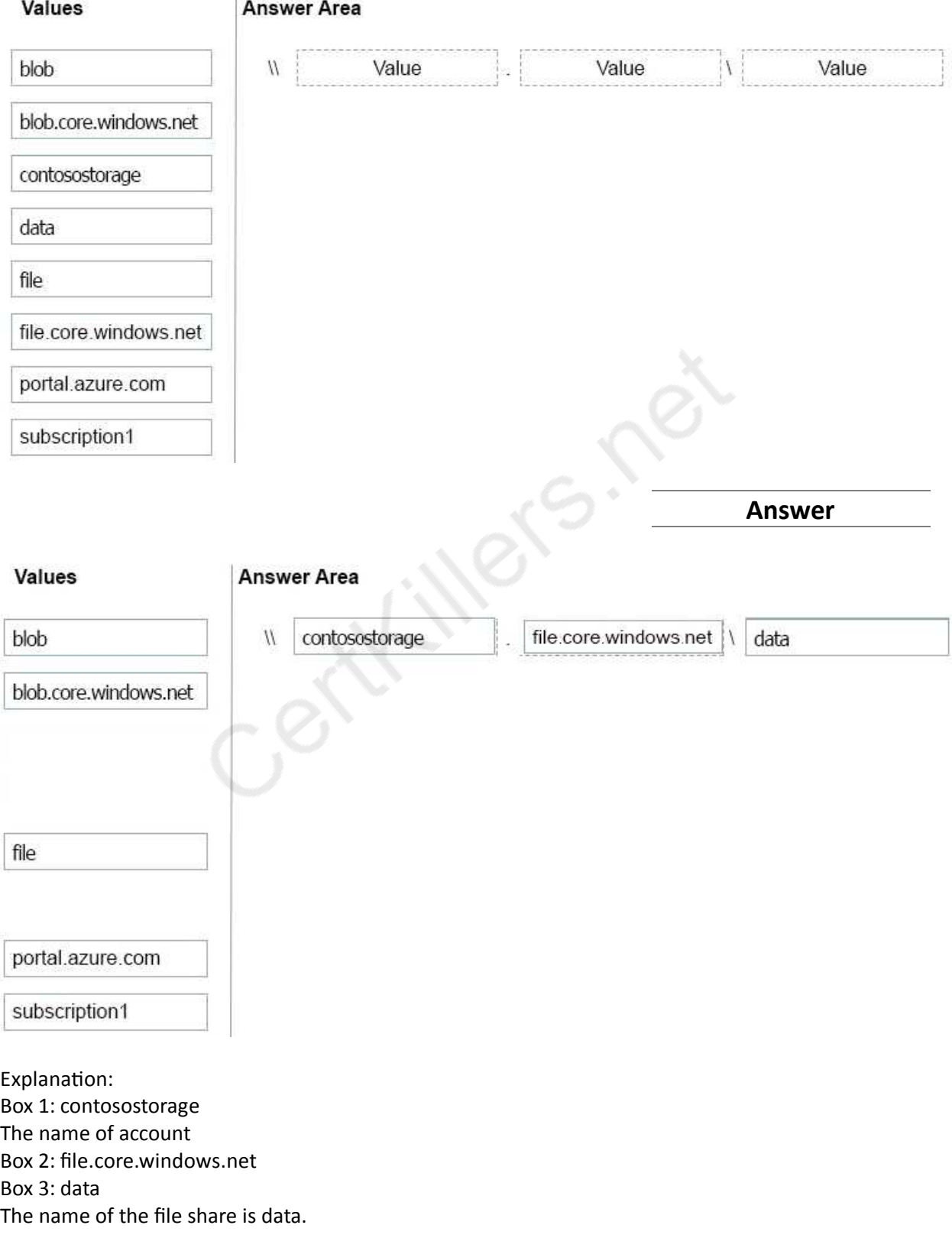

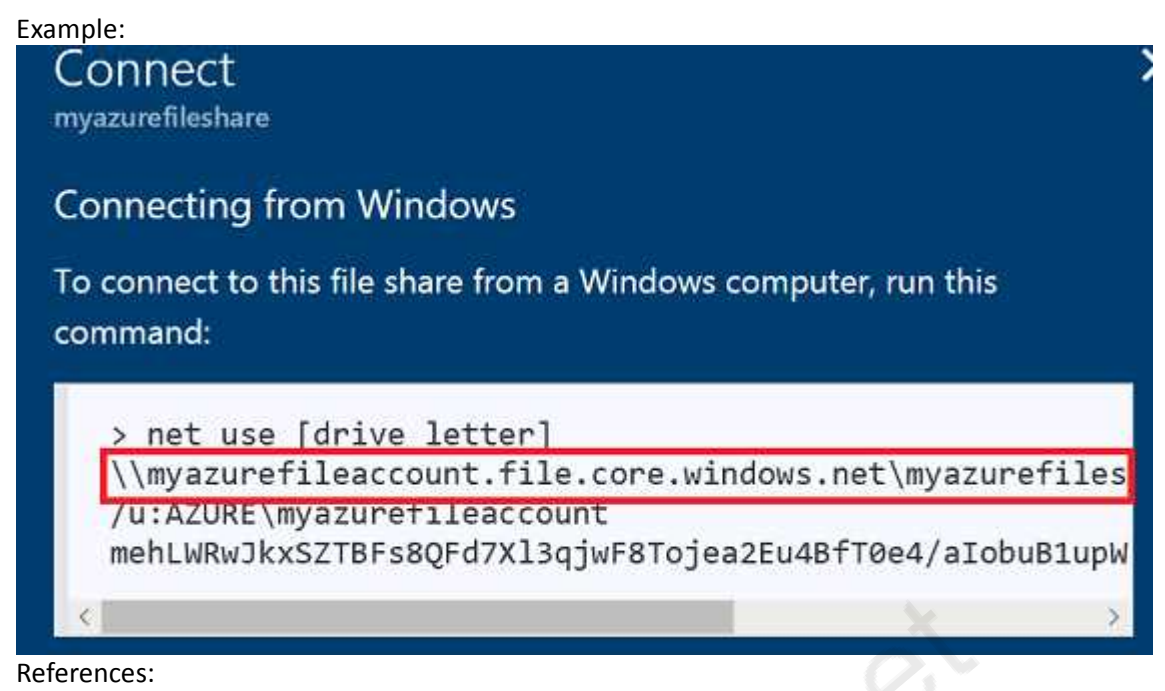

<https://docs.microsoft.com/en-us/azure/storage/files/storage-how-to-use-files-windows>

#### **Question: 15**

#### HOTSPOT

You have an Azure Storage accounts as shown in the following exhibit. Storage accounts 

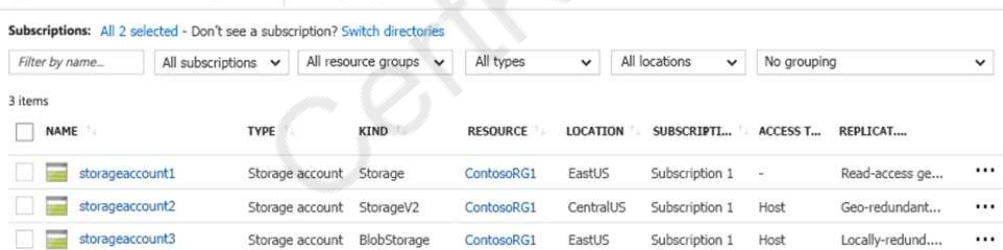

Use the drop-down menus to select the answer choice that completes each statement based on the information presented in the graphic.

NOTE: Each correct selection is worth one point.

#### **Answer Area**

You can use [answer choice] for Azure Table Storage.

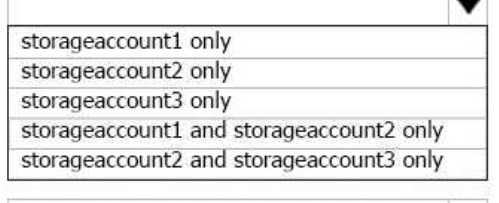

You can use [answer choice] for Azure Blob storage.

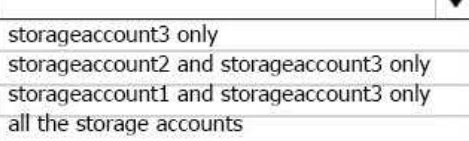

#### **Answer:**

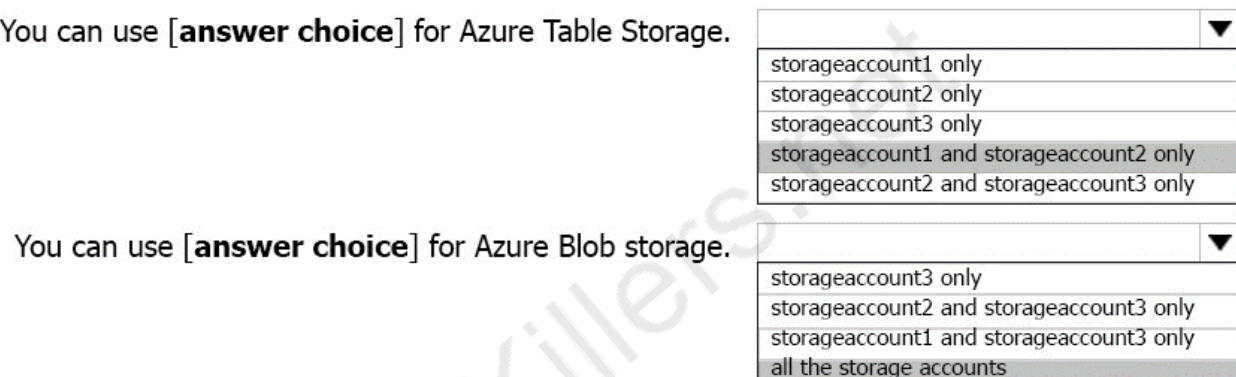

Explanation:

Box 1: storageaccount1 and storageaccount2 only

Box 2: All the storage accounts

Note: The three different storage account options are: General-purpose v2 (GPv2) accounts, Generalpurpose v1 (GPv1) accounts, and Blob storage accounts.

General-purpose v2 (GPv2) accounts are storage accounts that support all of the latest features for blobs, files, queues, and tables.

Blob storage accounts support all the same block blob features as GPv2, but are limited to supporting only block blobs.

General-purpose v1 (GPv1) accounts provide access to all Azure Storage services, but may not have the latest features or the lowest per gigabyte pricing.

References:

<https://docs.microsoft.com/en-us/azure/storage/common/storage-account-options>

#### **Question: 16**

You have an Azure subscription that contains 100 virtual machines. You regularly create and delete virtual machines. You need to identify unused disks that can be deleted. What should you do?

- A. From Microsoft Azure Storage Explorer, view the Account Management properties.
- B. From the Azure portal, configure the Advisor recommendations.
- C. From Cloudyn, open the Optimizer tab and create a report.
- D. From Cloudyn, create a Cost Management report.

**Answer: C**

Explanation:

The Unattached Disks report lists storage that is not attached to any active VM. To open the report, click in the Optimizer tab. Select Inefficiencies and the click Unattached Disks. Rreferences:

[https://social.msdn.microsoft.com/Forums/en-US/0e4b3c28-a7f3-416b-84b7-3753f534e1b9/faq](https://social.msdn.microsoft.com/Forums/en-US/0e4b3c28-a7f3-416b-84b7-3753f534e1b9/faq-how-to-save-money-with-cloudyn-8211-10-steps?forum=Cloudyn)[how-to-save-money-with-cloudyn-8211-10-steps?forum=Cloudyn](https://social.msdn.microsoft.com/Forums/en-US/0e4b3c28-a7f3-416b-84b7-3753f534e1b9/faq-how-to-save-money-with-cloudyn-8211-10-steps?forum=Cloudyn) <https://docs.microsoft.com/en-us/azure/cost-management/overview>

#### **Question: 17**

You have an Azure subscription named Subscription1. You deploy a Linux virtual machine named VM1 to Subscription1. You need to monitor the metrics and the logs of VM1. What should you use?

A. LAD 3.0

- B. Azure Analysis Services
- C. the AzurePerformanceDiagnostics extension
- D. Azure HDInsight

**Answer: C**

Explanation:

You can use extensions to configure diagnostics on your VMs to collect additional metric data. The basic host metrics are available, but to see more granular and VM-specific metrics, you need to install the Azure diagnostics extension on the VM. The Azure diagnostics extension allows additional monitoring and diagnostics data to be retrieved from the VM. References:

[https://docs.microsoft.com/enHYPERLINK](https://docs.microsoft.com/en-us/azure/virtual-machines/linux/tutorial-monitoring) ["https://docs.microsoft.com/en-us/azure/virtual](https://docs.microsoft.com/en-us/azure/virtual-machines/linux/tutorial-monitoring)[machines/linux/tutorial-monitoring"-us/azure/virtual-machines/linuHYPERLINK](https://docs.microsoft.com/en-us/azure/virtual-machines/linux/tutorial-monitoring) ["https://docs.microsoft.com/en-us/azure/virtual-machines/linux/tutorial-monitoring"x/tutorial](https://docs.microsoft.com/en-us/azure/virtual-machines/linux/tutorial-monitoring)[monitoring](https://docs.microsoft.com/en-us/azure/virtual-machines/linux/tutorial-monitoring)

#### **Question: 18**

#### HOTSPOT

You have an Azure subscription named Subscription1.

You plan to deploy an Ubuntu Server virtual machine named VM1 to Subscription1.

You need to perform a custom deployment of the virtual machine. A specific trusted root certification

authority (CA) must be added during the deployment.

What should you do? To answer, select the appropriate options in the answer area. NOTE: Each correct selection is worth one point.

#### **Answer Area**

File to create:

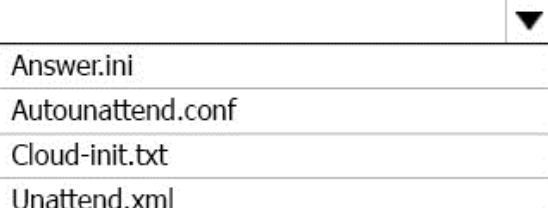

Tool to use to deploy the virtual machine:

The az vm create command

The Azure portal

The New-AzureRmVM cmdlet

**Answer:**

v

**Answer Area** 

File to create:

Answer.ini Autounattend.conf Cloud-init.txt **Unattend xml** v

Tool to use to deploy the virtual machine:

The az vm create command The Azure portal

The New-AzureRmVM cmdlet

Explanation:

Box 1: Unattend.xml

In preparation to deploy shielded VMs, you may need to create an operating system specialization answer file. On Windows, this is commonly known as the "unattend.xml" file. The New-ShieldingDataAnswerFile Windows PowerShell function helps you do this. Starting with Windows Server version 1709, you can run certain Linux guest OSes in shielded VMs. If you are using the System Center Virtual Machine Manager Linux agent to specialize those VMs, the New-ShieldingDataAnswerFile cmdlet can create compatible answer files for it.

Box 2: The Azure Portal

You can use the Azure portal to deploy a Linux virtual machine (VM) in Azure that runs Ubuntu. References:

<https://docs.microsoft.com/en-us/azure/virtual-machines/linux/quick-create-portal>

**Add inbound** 

**Add outbound** 

#### **Question: 19**

You have an Azure subscription named Subscription1. Subscription1 contains a virtual machine named VM1.

You have a computer named Computer1 that runs Windows 10. Computer1 is connected to the Internet.

You add a network interface named Interface1 to VM1 as shown in the exhibit (Click the Exhibit button.)

Network Interface: interface1 **Effective security rules** Topology  $\theta$ Virtual network/subnet: VMRD-vnet/default Public IP: IP2 Private IP: 10.0.0.6 Accelerated networking: Disabled

#### INBOUND PORT RULES 0

Network security group VM1-nsg (attached to network interface: Interface1) Impacts 0 subnets, 2 network interfaces

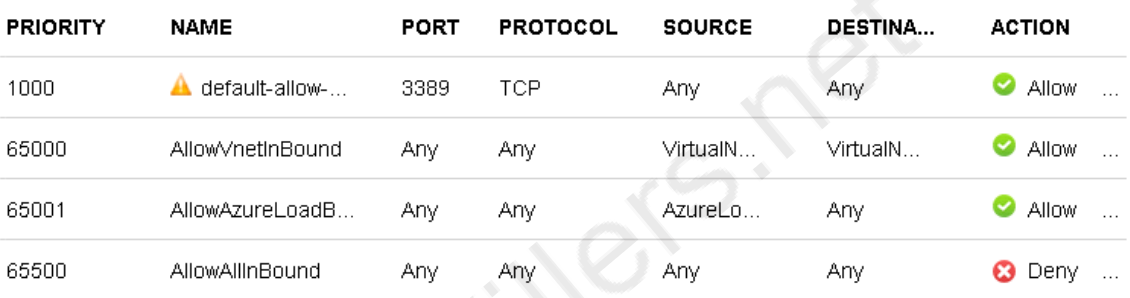

#### **OUTBOUND PORT RULES 0**

Network security group VM1-nsg (attached to network interface: Interface1)

Impacts 0 subnets, 2 network interfaces

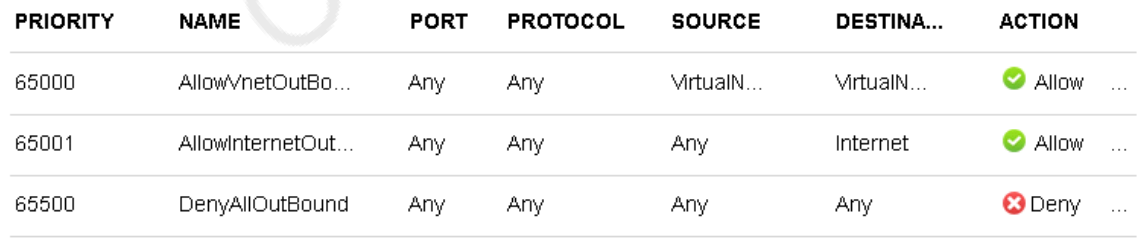

From Computer1, you attempt to connect to VM1 by using Remote Desktop, but the connection fails. You need to establish a Remote Desktop connection to VM1. What should you do first?

- A. Start VM1.
- B. Attach a network interface.
- C. Delete the DenyAllOutBound outbound port rule.
- D. Delete the DenyAllInBound inbound port rule.

**Answer: A**

Explanation:

Incorrect Answers,

B: The network interface has already been added to VM.

C: The Outbound rules are fine.

D: The inbound rules are fine. Port 3389 is used for Remote Desktop.

Note: Rules are processed in priority order, with lower numbers processed before higher numbers, because lower numbers have higher priority. Once traffic matches a rule, processing stops. As a result, any rules that exist with lower priorities (higher numbers) that have the same attributes as rules with higher priorities are not processed.

References:

<https://docs.microsoft.com/en-us/azure/virtual-network/security-overview>

#### **Question: 20**

You plan to automate the deployment of a virtual machine scale set that uses the Windows Server 2016 Datacenter image.

You need to ensure that when the scale set virtual machines are provisioned, they have web server components installed.

Which two actions should you perform? Each correct answer presents part of the solution.

NOTE Each correct selection is worth one point.

A. Modify the extensionProfile section of the Azure Resource Manager template.

- B. Create a new virtual machine scale set in the Azure portal.
- C. Create an Azure policy.
- D. Create an automation account.
- E. Upload a configuration script.

**Answer: AB**

Explanation:

Virtual Machine Scale Sets can be used with the Azure Desired State Configuration (DSC) extension handler. Virtual machine scale sets provide a way to deploy and manage large numbers of virtual machines, and can elastically scale in and out in response to load. DSC is used to configure the VMs as they come online so they are running the production software. References:

<https://docs.microsoft.com/en-us/azure/virtual-machine-scale-sets/virtual-machine-scale-sets-dsc>

## **Thank You for trying AZ-100 PDF Demo**

To Buy Latest AZ-100 Full Version Download visit link below

https://www.certkillers.net/Exam/AZ-100

# Start Your AZ-100 Preparation

*[Limited Time Offer]* Use Coupon "CKNET" for Further discount on your purchase. Test your AZ-100 preparation with actual exam questions.